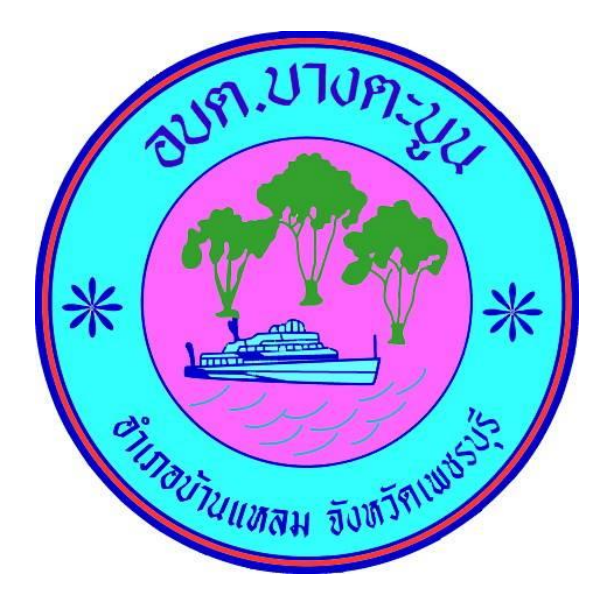

# **วิธีการใช้งาน**

## **ระบบการให้บริการผ่านช่องทางออนไลน์**

### **E-Service**

# **ส านักปลัด** ืองค์การบริหารส่วนตำบลบางตะบูน **อ าเภอบ้านแหลม จังหวัดเพชรบุรี**

#### **วิธีการใช้งานระบบ E- Service**

#### **ขั้นตอนการเข้าสู่ระบบ**

๑. เข้าสู่เว็บไซต์องค์การบริหารส่วนตำบลบางตะบูน [http://www.bangtaboon.go.th](http://www.bangtaboon.go.th/)

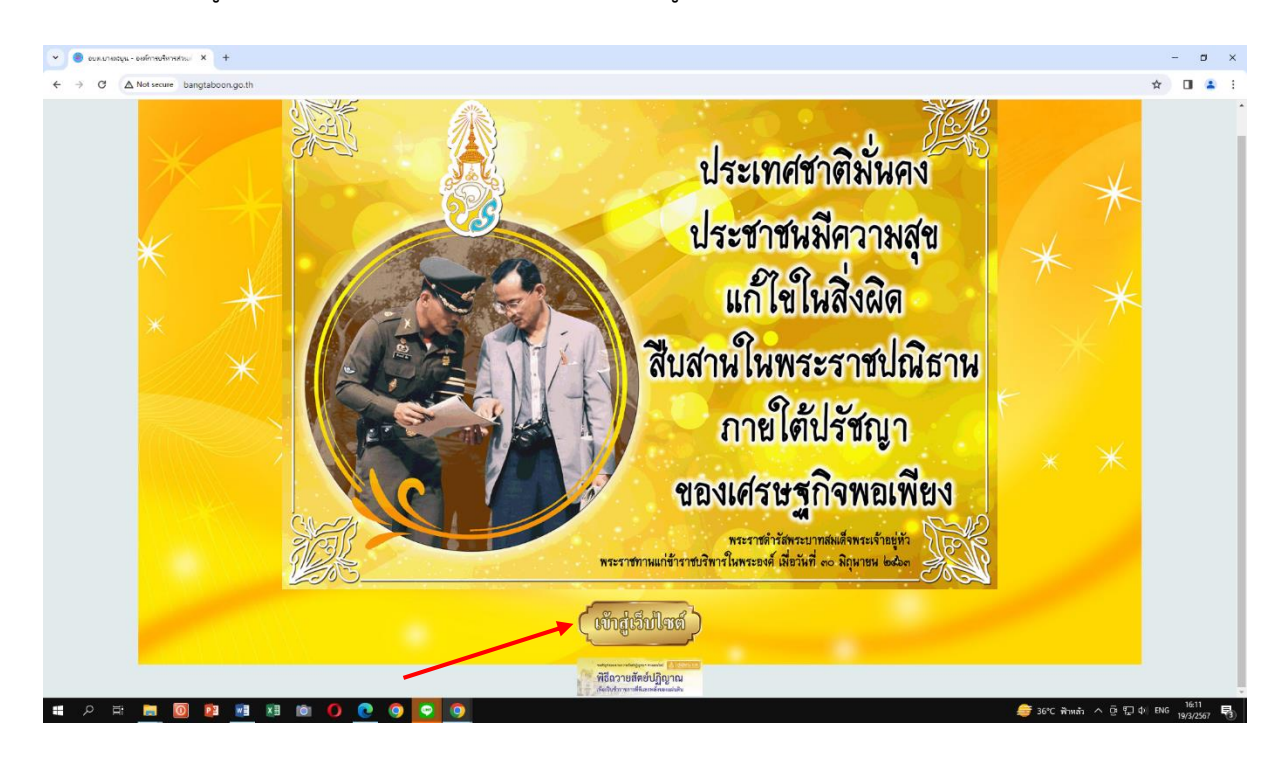

#### 2. เข้าสู่คอลัมน์ซ้ายมือ "บริการประชาชน"

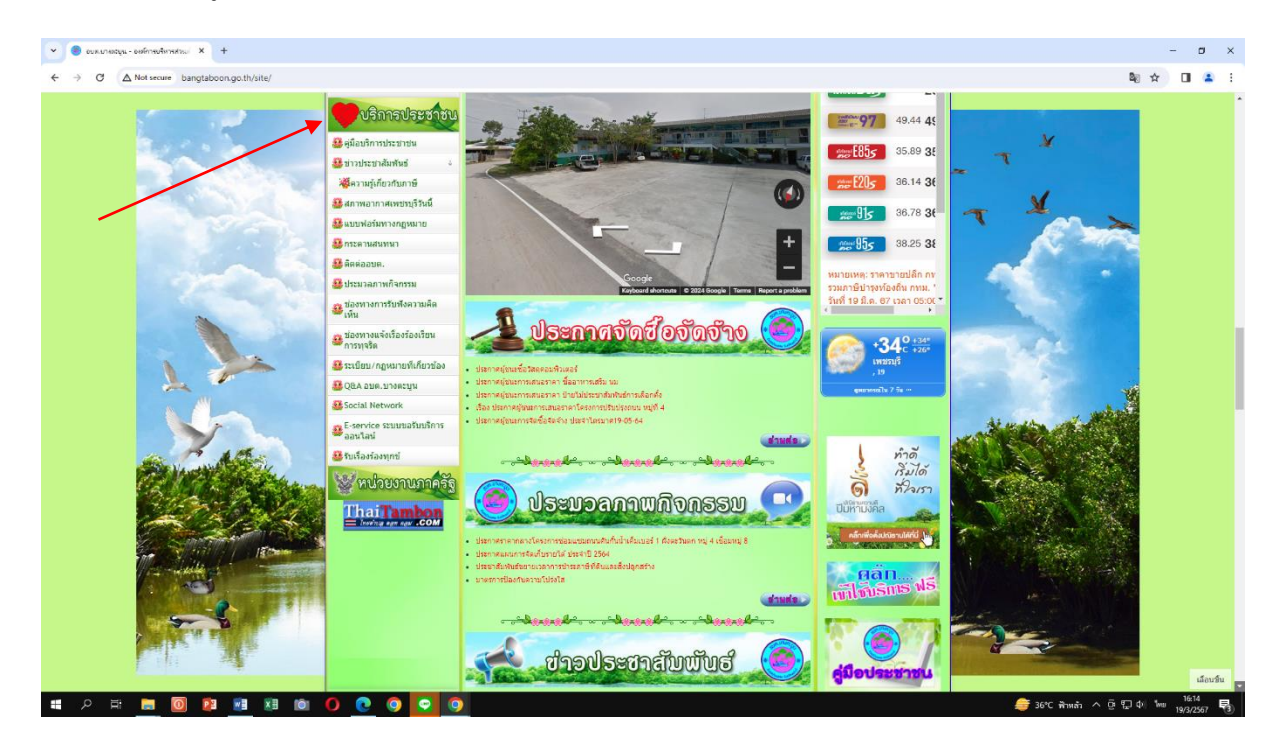

#### 3. คลิกที่เมนู "E-Service"

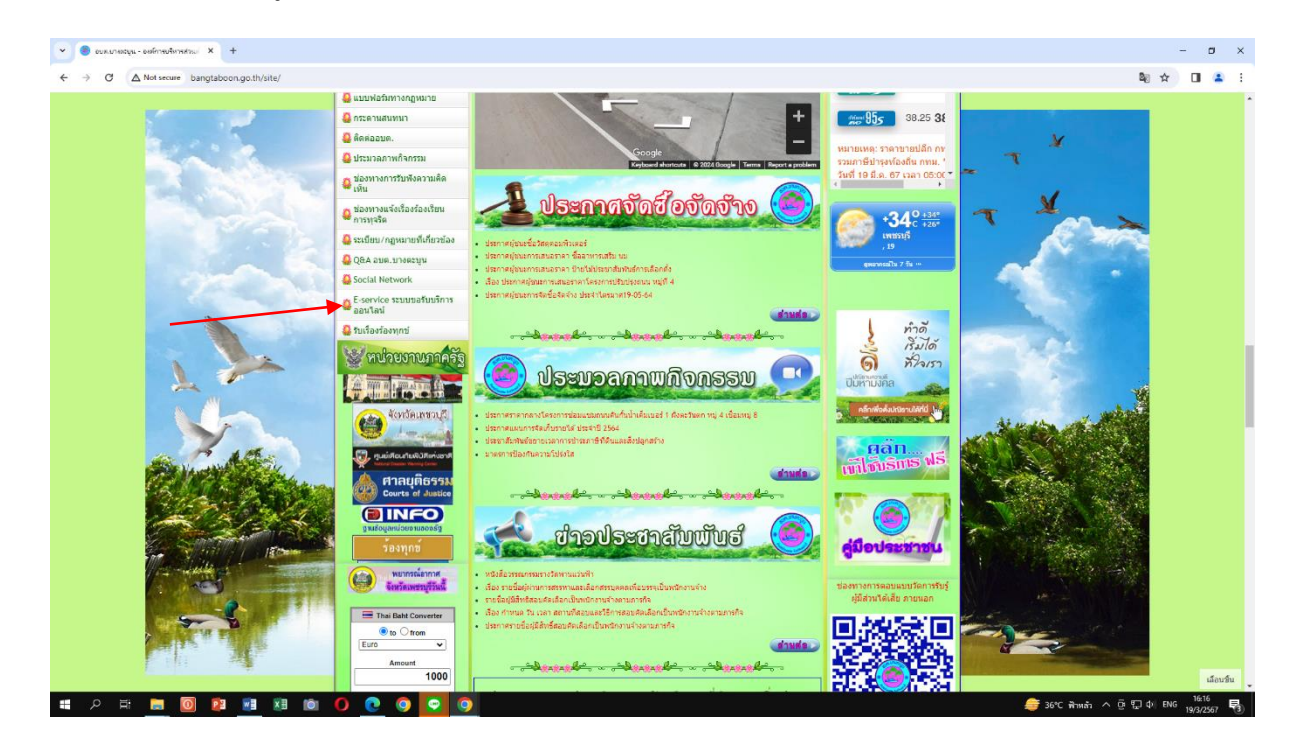

4. เข้าสู่ระบบขอรับบริการออนไลน์ โดยกรอกชื่อ – นามสกุล อีเมลล์ ที่อยู่ หมายเลขโทรศัพท์

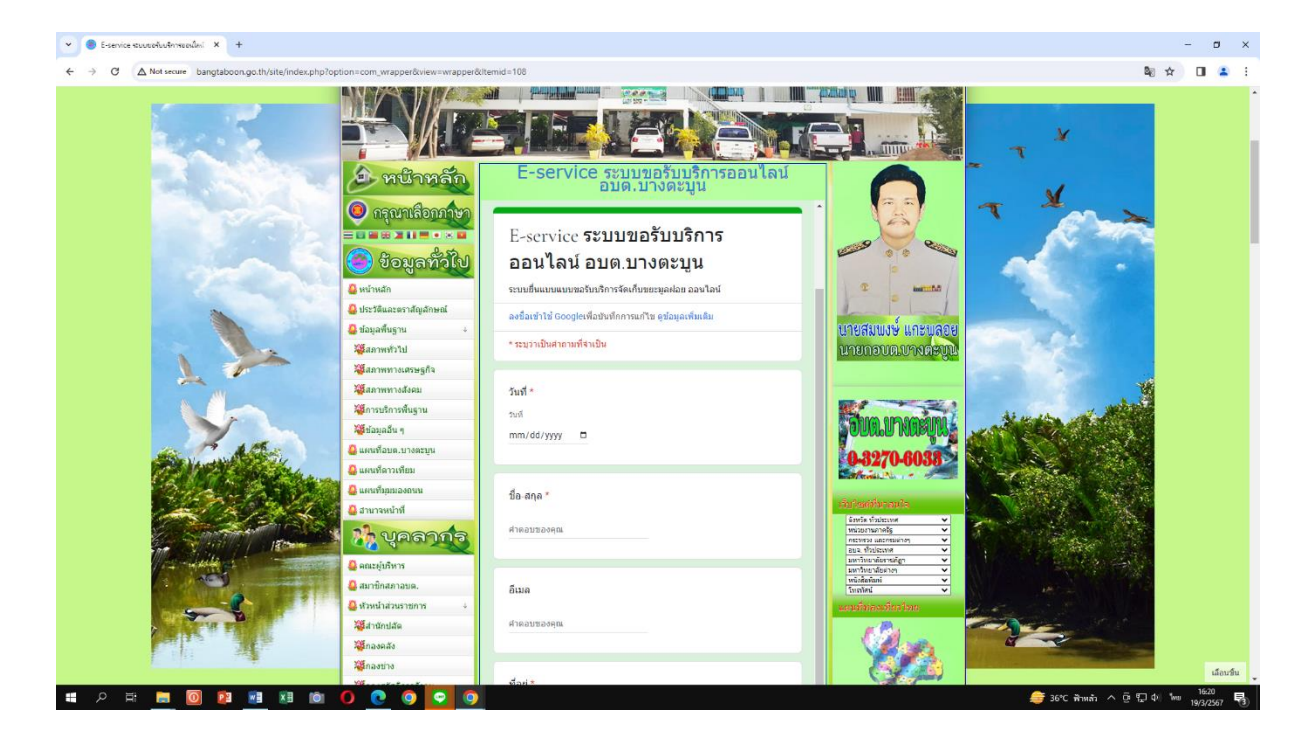

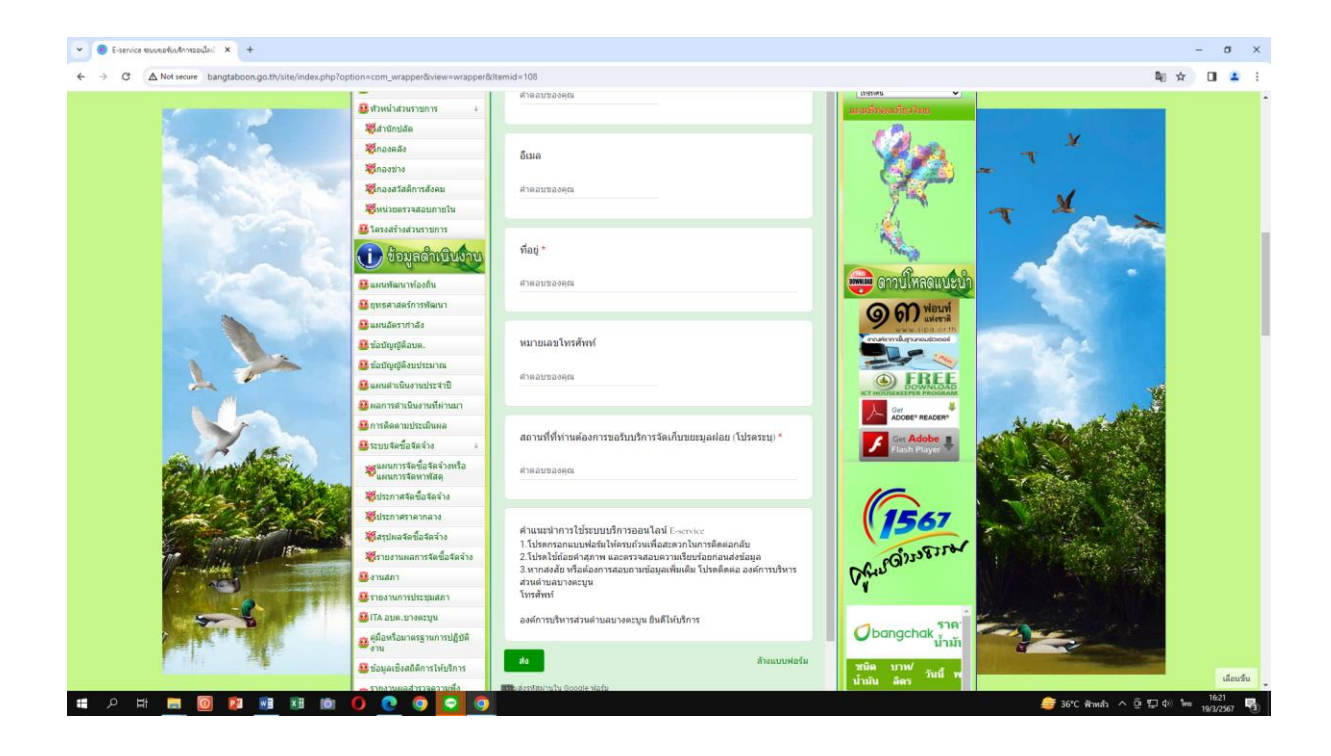